文章编号: 0254-5357( 2011) 02-0238-06

## 基于不确定度连续传递模型的标准曲线双误差拟合程序

路远发<sup>1,2</sup>,朱家平3,汪群英<sup>1</sup>

( 1. 长江大学地球化学系,湖北 荆州 434023;

2. 长江大学油气资源与勘探技术教育部重点实验室,湖北 荆州 434023;

3. 中国地质调查局南京地质矿产研究所,江苏 南京 210016)

摘要: "不确定度连续传递模型"是建立在"约克方程"基础上的双误差标准曲线回归新理论。文章简单介绍了 这一理论的基本思路与数学模型以及根据该模型设计出的计算机程序。该程序可进行标准曲线的一次曲线、二 次曲线、三次曲线、指数曲线和对数曲线的简单回归、一次曲线的 Y-单误差(含相对误差和绝对误差) 回归,一次 曲线 x、y 双误差( 含相对误差和绝对误差) 回归,并可根据回归曲线计算出给定允许最大误差时的检出限。程序 功能齐全、界面友好、使用方便,是化学检测实验室必备的工具软件之一。

关键词: 不确定度; 连续传递模型; 标准曲线; 程序

中图分类号: O213. 1; G202 文献标识码: A

# A Program of Two-error Standard Curve Regression Based on a Continuous Propagation Model of Uncertainty

LU Yuan-fa<sup>1,2</sup>, ZHU Jia-ping<sup>3</sup>, WANG Qun-ying<sup>1</sup>

- ( 1. Department of Geochemistry, Yangtze University, Jingzhou 434023, China;
- 2. Key Laboratory of Exploration Technologies for Oil and Gas Resources,Yangtze University, Ministry of Education, Jingzhou 434023, China;
- 3. Nanjing Institute of Geology and Mineral Resources, China Geological Survey, Nanjing 210016, China)

Abstract: This continuous propagation model of uncertainty is a new two-error standard curve regression theory, which is based on "York's algorithm". A brief introduction of the basic idea of the theory, mathematical model, and computer program, which is in accordance with the model is discussed in this paper. The program can perform simple standard curve straight line, quadratic curve, cubic curve, exponential curve, logarithmic curve; Y-single-error and  $x, y$  twoerror ( containing relative and absolute error) regression for standard curves. Moreover, detection limit can be calculated in terms of regression curve when given the allowed maximum error. This program is complete in function, friendly in interface and convenient in use, and is one of necessary tool softwares in chemical testing laboratory.

Key words: uncertainty; continuous propagation model; standard curve; program

收稿日期: 2010-04-02; 修订日期: 2010-08-10

基金项目: 国家自然科学基金资助( 40673001) ; 2008 年公益性行业科研专项基金资助( 200811133) ; 长江大学科研发展基金资助

作者简介: 路远发( 1959 - ) ,安徽巢湖市人,研究员,从事地球化学教学与研究工作。E-mail: lyuanfa@ 163. com。

测量不确定度是对测量结果质量和水平的定量表 征,也是测量结果可用性定量指标。因此,一个测量结 果必须附有不确定度说明才是完整且有意义的。近年 来,随着社会的发展,经济全球化趋势加快,测量不确 定度评定与表示方法的统一已成为国际科技交流和贸 易中一项很重要的指标。

随着国际社会对不确定度的越来越重视,近几年我 国逐步开展了这项工作。中国合格评定国家认可委员会 明确要求"一般在检测报告或校准证书中应给出测量结 果的不确定度"<sup>[1]</sup>、'检测实验室应有能力对每一项有数 值要求的测量结果进行测量不确定度评估"<sup>[2-3]</sup>。为此, 国内已有不少实验室和学者开展了大量的有关不确定度 的研究工作,并陆续发表相关研究成果[4]。

标准曲线是测量工作的基础,传统的方法均是简 单回归<sup>[5-10]</sup>,没有考虑到各点分析误差对曲线的影 响,用简单回归标准曲线对待测样品测试时,其对不确 定度的确定是非常麻烦的。朱家平等[11] 提出的"不确 定度连续传递模型"很好地解决了分析误差对标准曲 线的影响,应用双误差回归产生的标准曲线用于待测 样品的检测,可以方便地获得每个样品的不确定度。 本文介绍根据该模型设计出的计算机程序。

## 1 不确定度连续传递的基本思路与数学模型 1. 1 基本思路

实验室在利用校准曲线进行检测活动时都需要进 行标准曲线的配制。在这一过程的各个阶段都会引入 不确定度。如标准物质本身的不确定度、标准物质称 量过程、消解过程和定容过程等都会引入不确定度。 这些不确定度最终合成到该标准曲线的某一点,如果 已知该标准点的浓度值为 x<sub>i</sub>,则该点的不确定度记为 dxi。在该标准溶液配制好后会进行仪器的测量,得到 仪器的响应值,重复多次测定,就会发现每次测定的响 应值都不会完全一样,而是在一定范围内波动。取多 次测定的平均值作为该点的响应值 $(y_i)$ ,而取其均方 差作为该响应值的不确定度(dyi)。如果在进行标准 曲线拟合时考虑到每个点的 dx;和 dy;对标准曲线的影 响( 这就是下文提到的双误差回归) ,这样,每个点的 不确定度就会传递给标准曲线; 反过来,标准曲线上的 每个点,都会存在一个确定的不确定度。因此,当用标 准曲线来进行样品检测时,就可以根据样品点在标准 曲线上的位置,计算出该点的不确定度。需要说明的 是,由标准曲线获得的不确定度只是校准过程中产生 的不确定度,不包括样品的前处理过程( 如样品的粉

碎、缩分等) 产生的不确定度。

大量的实践表明,在标准曲线的有效浓度范围内, 标准曲线上的点随着浓度的降低,也就是从曲线的右 上端向左下端移动时,相对不确定度会逐渐增加。当 给定允许最大( 相对) 误差时( 如 30% ) ,可以从标准 曲线上找到相对不确定度正好是 30% 的这个点,这便 是由该标准曲线所确定的该方法检出限。

1. 2 数学模型

根据约克方程 $^{[12-13]}$ , 对一组 n 个数据点  $[x_1 \pm$  $dx_1, y_1 \pm dy_1$ ,  $(x_2 \pm dx_2, y_2 \pm dy_2)$ ,  $\cdots$ ,  $(x_n \pm dx_n, y_n$  $\pm$  dy<sub>n</sub>)],假设得出由  $x \, \sqrt{y}$ 的相对误差为权重而拟合的  $\mathcal{R} \times \mathcal{L} \times \mathcal{R} \times \mathcal{R}$   $\mathcal{R} \times \mathcal{R}$   $\mathcal{R} \times \mathcal{R}$   $\mathcal{R} \times \mathcal{R} \times \mathcal{R}$   $\mathcal{R} \times \mathcal{R} \times \mathcal{R}$   $\mathcal{R} \times \mathcal{R} \times \mathcal{R}$   $\mathcal{R} \times \mathcal{R} \times \mathcal{R}$   $\mathcal{R} \times \mathcal{R} \times \mathcal{R} \times \mathcal{R}$ 

$$
S_{x_i} = \frac{dx_i}{x_i}, S_{y_i} = \frac{dy_i}{y_i}
$$
  
\n
$$
W_{x_i}, W_{y_i} \nless x_i \nless x_i \nless y_i \nless y_i \nless y_i
$$
  
\n
$$
W_{x_i} = \frac{n}{S_{x_i}} / \sum \frac{1}{S_{x_i}^2}
$$
  
\n
$$
W_{y_i} = \frac{n}{S_{y_i}} / \sum \frac{1}{S_{y_i}^2}
$$
  
\n
$$
\alpha_i = \sqrt{W_{x_i} \cdot W_{y_i}}
$$
  
\n
$$
\forall y_i \nless y_i \nless y_i \nless y_i
$$

 $x_i, y_i$  的误差相关系数,若 $x_i, y_i$  的误差不 相关,则 $r_i = 0$ 。

设 $x_i, y_i$ 为观测值, $X_i, Y_i, y_i$ , 调整到最佳直线 的调整值,则:

$$
S = \sum [W_{x_i} \cdot (X_i - x_i)^2 - 2r_i \sqrt{W_{x_i} \cdot W_{y_i}} \cdot (X_i - x_i) \cdot (Y_i - y_i) + W_{y_i} \cdot (Y_i - y_i)^2]/(1 - r_i^2)
$$

使  $\partial S = 0$  则:  $A =$ 

$$
= \bar{y} - B \cdot \bar{x}
$$
\n
$$
\sum Z_i^2 \cdot v_i \cdot \left( \frac{u_i}{w} + \frac{B \cdot v_i}{w} - \frac{r_i \cdot v_i}{w}\right)
$$
\n(1)

$$
B = \frac{\sum Z_i \cdot v_i \cdot \left(\frac{w_i}{W_{y_i}} + \frac{w_i}{W_{x_i}} - \frac{w_i}{\alpha_i}\right)}{\sum Z_i^2 \cdot u_i \cdot \left(\frac{u_i}{W_{y_i}} + \frac{B \cdot v_i}{W_{x_i}} - \frac{r_i \cdot v_i}{\alpha_i}\right)}
$$
(2)

$$
\vec{\mathbf{x}}\vec{\mathbf{H}}, \vec{x} = (\sum Z_i \cdot x_i) / \sum Z_i \tag{3}
$$

$$
\bar{y} = \left(\sum Z_i \cdot y_i\right) / \sum Z_i \tag{4}
$$

$$
u_i = x_i - \bar{x} \tag{5}
$$

$$
v_i = y_i - \bar{y} \tag{6}
$$

$$
Z_i = \alpha_i^2 / (B^2 \cdot W_{y_i} + W_{x_i} - 2Br_i \cdot \alpha_i)
$$
 (7)

迭代式( 2) ~ ( 7) ,求出最佳直线的斜率 B 和截距 A 及相关参数,从而获得双误差回归直线方程。

$$
\sigma_B^2 = \frac{\sum Z_i \cdot (B \cdot u_i - v_i)^2}{(n-2) \cdot \sum Z_i \cdot u_i^2}
$$
 (8)

$$
\sigma_A^2 = \frac{\sigma_B^2 \cdot \sum (Z_i \cdot X_i^2)}{\sum Z_i}
$$
 (9)

 $-239-$ 

$$
A_n = \mathcal{F}_i \oplus \mathcal{F}_i \oplus \mathcal{F}_i \oplus \mathcal{F}_i \oplus \mathcal{F}_i \oplus \mathcal{F}_i \oplus \mathcal{F}_i
$$
\n
$$
X_i - x_i = Z_i \cdot (A + B \cdot x_i - y_i) \cdot (r_i \cdot \alpha_i - B \cdot W_{y_i}) / \alpha_i^2 \qquad (10)
$$
\n
$$
Y_i - y_i = Z_i \cdot (A + B \cdot x_i - y_i) \cdot (B \cdot W_{y_i} - y_i) \cdot (B \cdot W_{y_i} - y_i) \cdot (B \cdot W_{y_i} - y_i) \cdot (B \cdot W_{y_i} - y_i) \cdot (B \cdot W_{y_i} - y_i) \cdot (B \cdot W_{y_i} - y_i) \cdot (B \cdot W_{y_i} - y_i) \cdot (B \cdot W_{y_i} - W_{y_i} - W_{
$$

 $(W_{x_i} - B \cdot r_i \cdot \alpha_i) / \alpha_i^2$  $(11)$ 

当回归直线方程确定以后,可由待测样品响应值 ( y ) 反过来计算样品的浓度值( x ) 及其标准偏差  $(\sigma_{_{x_c}})$ ,该标准偏差是由标准曲线的不确定性所带来 的,计算公式如下:

$$
\sigma_{x_c} = \frac{\sqrt{\sum Z_i \cdot (B \cdot u_i - v_i)^2}}{B} \cdot \sqrt{\frac{1}{W_{y_c} \cdot N} + \frac{1}{n} + \frac{(y_c - \bar{y})^2}{B^2 \cdot [\sum X_i^2 - (\sum X_i)^2/n]}} (12)
$$

式中,Wyc为相应点的权重(可根据各点的 Zi值,用插 值方法求得) ; y. 为 N 次测定的平均值;

式 $(12)$  中  $X_i$ 的值也是调整值,由式 $(11)$  算得。

最终由响应值  $y_c$  得到待样品的检测定结果  $x_c$  的 总测量不确定度由下式中的 3 部分合成:

$$
dx = \sqrt{\left(\frac{dx_i}{x_i}\right)^2 + \left(\frac{dy_i}{y_i}\right)^2 + \left(\frac{\sigma_{x_c}}{x_c}\right)^2} \times x_c
$$

式中, $x_i = x_c, y_i = y_c$ ; dx<sub>i</sub>为用插入法算得的 x<sub>c</sub>处的标准 不确定度; dy; 为用插入法算得的 y. 处的标准不确定 度; dy; 也可以是 y. 多次测量的标准不确定度( 标准偏 差) 。

若扩展因子为 k,则测量结果表示为:

 $x_c \pm k \cdot dx$ 

上述提到的插值的计算方法是: 用标准曲线上与 待测样品点(xc,yc) 前后相邻的两个标准数据点的 dx、dy 值和 Z 值( 权重) 进行线性插值计算。以图 3 中 的 dy 为例,现有一样品,其  $y_c$ 值为 5 421.7, 在标准曲 线上与其相邻两个点的 y 值分别为 4 039、33 379,对应 的 dy 值分别为 322. 2 和 1903。 $y_c$ 点 dy 值的计算步骤 为: 先求 y 值在 4039、33379 两点间距低值端的距离 P = (  $y_c$  - 4039) / ( 33379 - 4039),再利用这个 P 值计算  $y_c$ 点的 dy,dy = 322. 2 + ( 1903 – 322. 2) × P = 396. 7。  $\mathrm{d}$ x 值和  $W_{_{\boldsymbol{\gamma}_e}}$ 值的计算方法与此相同。

### 2 双误差回归的程序设计

由上述模型看出,理论上可以用手工的方法推导 出模型公式; 但实际上,由于涉及一系列的迭代与循 环,这一模型单靠手工计算是无法实现的。为此,本研 究为这一模型设计了一套计算机程序。

2. 1 程序设计平台与运行环境

本软件是在 Windows 系统中 Office 2003 的环境 中开发的 Excel 加载宏,是作为 Excel 的插件而出现 的。选择这一平台的主要考虑到如下几个因素。

( 1) 当前的计算机系统基本上都是 Windows 系 统,其中单机版以 XP 版本最为普及。在 Windows 系 统的机器中绝大部分都安装有 Office 应用软件,尤以 Office 2003 最为常用,因此使用 WinXP + Office 2003 系统对于最终用户来说,不需要增加任何投入。

( 2) Excel 是当前最普及的表格应用软件,是广大计 算机用户都最喜欢的应用程序之一,而在此环境下开发的 软件的操作只需要用户有 Excel 的基础就不难快速掌握。

( 3) Excel 除了本身已有的强大的数据管理功能 外,其宏语言的加入使其具有可编程性,可以大大扩展 它的功能,从而得到广大计算机爱好者的喜爱[14-15]。 目前已有多款专业软件是在 Office 中用宏语言开发 的,如著名的 Isoplot、Geokit 等[<sup>16</sup> - <sup>17</sup>]。

考虑到 Excel 的数据安全性较差,软件选择了 Access 数据库来保存所有的数据,这样,即使软件系统 崩溃也可确保标准曲线的数据安全。

鉴于上述软件的开发平台介绍,任何一台安装了 Windows ( 最好是 98 /XP /2000 版本) 并安装了 Office 2003( 至少要安装其中的 Excel 和 Access 两个模块) 的 计算机都可以正常运行"标准曲线"软件。

## 2. 2 流程图

程序流程图如图 1 所示。

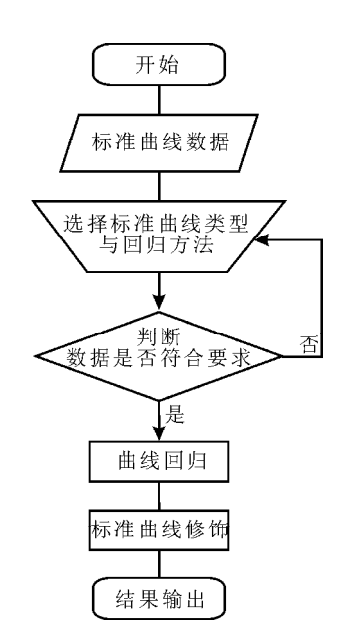

图 1 程序流程图

Fig. 1 Flow chart for the program

#### 2. 3 程序的启动

本软件是 Excel 中的插件( 加载宏) ,需要运行在 Excel 环境中,所以无独立启动软件入口,必需从 Excel 进入。

程序正确安装后,打开 Excel,可以发现,在 Excel 的"常用"工具栏中多了一个按钮 1,当鼠标指向该

按钮时会显示"标准曲线"提示信息。点击该按钮即

可打开"标准曲线"文件。

2. 4 程序的主要功能

图 2 是本软件的工作菜单。菜单中凡有倒三角形 标志的均有下级菜单,而有图形的菜单项无下级菜单 ( 即为按钮) 。从菜单上大致可以了解本软件的基本 功能。现就主要功能介绍如下。

用户管理▼ 标准数据▼│ <mark>♀</mark>] 拟合方式│️️️️≪ 曲线拟合│ ◎️️ 图形格式 用户数据▼ 输出▼│️️ <mark>♀</mark>? 帮助│️ ঞ҈⊔ 想出

图 2 "标准曲线"菜单

Fig. 2 Menu of standard curve

#### 2. 4. 1 标准曲线数据库管理功能

该部分功能包括如下几个部分。

( 1) 标准曲线数据的建立与保存,一条完整的标 准曲线包括如下内容。① 标准曲线基本信息,这些基 本信息是标准曲线的各种属性的描述,方便用户在今 后的使用中方便地识别与检索出所需要的标准曲线。 标准曲线基本信息主要包括标准曲线编号、分析项目、 标准曲线名称、执行标准编号、执行标准名称、分析方 法、使用仪器、建立人、建立时间、适用浓度范围、使用 状态等。其中标准曲线编号是唯一的,用于对标准曲 线的索引。② 标准曲线数据,包括一组 x、dx、y、dy、  $r_{xx}$  ( dx 与 dy 的相关系数) 以及序号。

( 2) 标准曲线维护,用于对数据库中已有的标准曲 线数据进行修改、编辑,并可将修改结果保存到数据库中。

( 3) 标准曲线调用,可将标准曲线数据调入曲线 拟合区( 图 3) ,以便下一步的曲线拟合。

( 4) 标准曲线数据库的备份,用于对工作数据库 的备份,以确保数据安全。

( 5) 标准曲线数据库的恢复,用于恢复备份的数 据库。

2. 4. 2 标准曲线拟合功能

上述"标准曲线调用"可以将数据库中已经存在 的标准曲线数据调入工作表中特定的区域,本软件将 这些数据保存在 A ~ F 列的区域内( 图 3) 。当然,也可 以手工将标准曲线输入到指定的区域。当数据准备好 后即可进行曲线拟合。

拟合曲线前需要选择曲线类型和拟合方式,方法 是: 点击"拟合方式"按钮, 弹出拟合方式设置窗口 ( 图 4) 。选定拟合方式后,点击确定,程序自动根据选 定的曲线类型和回归方式进行曲线拟合,并将拟合结 果表示在标准曲线图上,同时拟合获得的相关参数也 会显示在指定的区域。拟合结果中包含给定允许最大 误差的检出限。

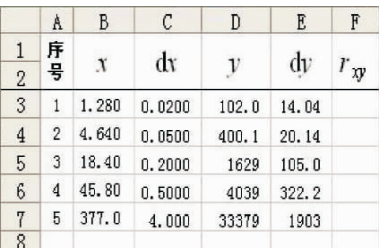

图 3 标准曲线数据区格式

Fig. 3 The format for range of standard curve data

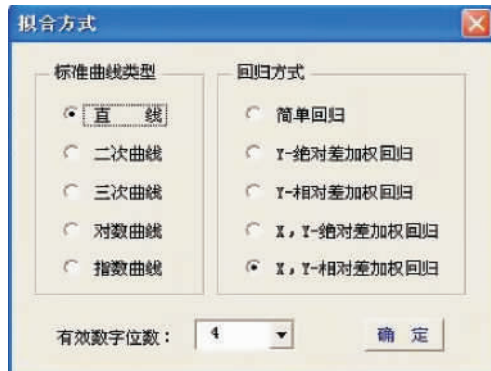

图 4 标准曲线拟合方式设置窗口

Fig. 4 The form for fitting model and curver type

如果要使用已经设置好的曲线类型的拟合方法, 可以直接点击菜单中的"曲线拟合"按钮。

由图 4 可以看出,本软件具有多种曲线的拟合功 能,包括: ① 一次标准曲线( 直线) 简单回归; ② 二次标 准曲线简单回归; ③ 三次标准曲线简单回归; ④ 指数型

标准曲线简单回归; ⑤ 对数型标准曲线简单回归; ⑥ 一 次标准曲线、对数型标准数型标准曲线的单误 差和双误差回归( 含相对误差和绝对误差) 。

值得一提的是,本软件具有动态拟合功能。双击 数据区的任何一数据行,可将该行添加一删除线,如果 已存在删除线,双击又会将删除线移去。凡是有删除 线的行,在曲线拟合时将不参加拟合,但在曲线图上仍 保留这些点,作为"剔除的点"。在数据区域,每双击 一次都会启动一次曲线拟合,这样可以随时查看剔除 某个点或添加某个点后的拟合效果。

2. 4. 3 标准曲线图形的修饰功能

点击标准曲线菜单上的"图形格式"按钮,会弹出 标准曲线修饰窗口( 图 5) ,可设置标准曲线中各个部 分的格式。该窗口共有 5 个页面,分别为边框与数轴、 标准点、标准曲线、样品点、剔除的点。当图上没有被 剔除的点时,"剔除的点"页面是不可用的。不同的页 面用于设置不同对象的格式。所有格式都是"即点即 现"的,即在页面中选择一定的格式,图中相应的对象 就会自动改变成相应的格式,从而使用户可以立即看 到格式的效果。

图 5 是其中的标准点格式设置界面。由图可知, 可以设置点的形状、大小和颜色。同时可以确定是否 在标准曲线上标注点号。

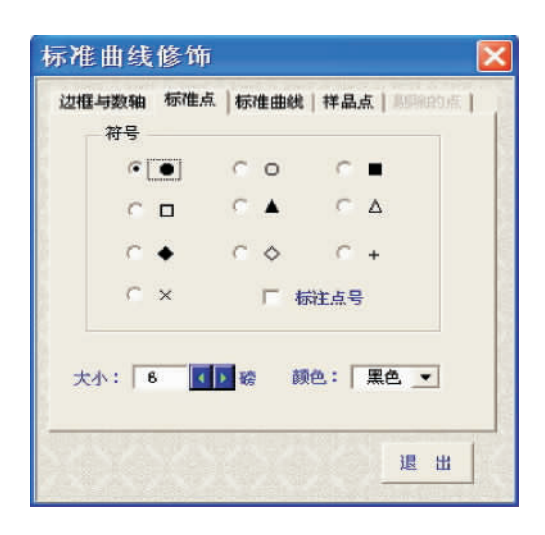

图 5 标准数据点格式设置页面

Fig. 5 The page of setting formats of standard points

#### 2. 4. 4 标准曲线的输出

拟合完成后可以对拟合结果进行输出。"输出" 菜单下有两个菜单项,即"打印标准曲线"与"保存标 准曲线图表"。点击"打印标准曲线",即可完成打印 ( 预览) 工作。打印前系统会根据标准曲线名称自动 添加页眉、页脚。

如果您不想打印但想把拟合结果保存下来,可以 点击"保存标准曲线图表",按提示信息,完成保存。

打印与保存都只对标准曲线工作区进行操作,其 他位置的内容不予处理。

3 应用实例

表 1 列出的是由中国地质调查局南京地质矿产研 究所化学实验室用原子荧光法测定地下水中 As 含量 的标准曲线实测数据。用 3 种回归方式对其进行标准 曲线拟合,并给出了每种方法的检出限及由标准曲线 的 y 值计算出的回归值和不确定度,结果见表 1。

表 1 原子荧光光谱法测定 As 的一组标准曲线实测数据及 拟合结果 ${}^{0}$ 

Table 1 A group of data of As standard curve by atomic

fluorescence spectrometry

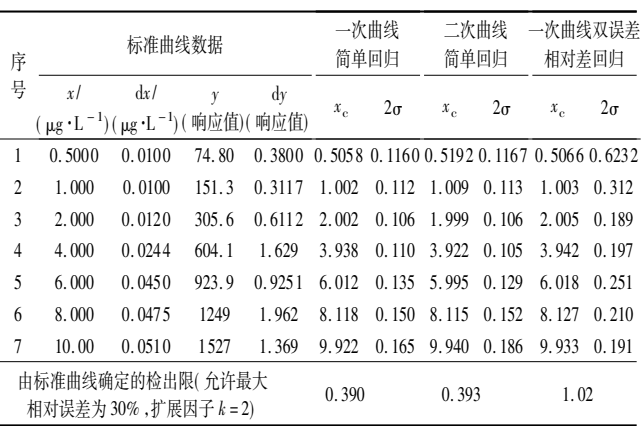

① 标准曲线数据中国地质调查局南京地质矿产研究所谢恩平提供; x<sup>c</sup> 为标准曲线的响应值( y) 的回归结果; 2<sup>σ</sup> 为扩展因子 k = 2 时的总不确 定度。

由表 1 可以得出以下结论。

( 1) 简单直线拟合的总不确定度与二次曲线拟合 的总不确定度是较为接近的,在高点处简单直线拟合 的总不确定度甚至还小于二次曲线拟合的总不确定 度。这揭示了简单回归有不合理之处。

(2) 该方法的最小检出量为 1.0 μg/L<sup>[18]</sup>,用本软 件的双误差相对差回归标准曲线计算的检出限 1. 02  $μ$ g/L,两者完全吻合。由表 1 还可看出, 在  $1.0 \mu$ g/L 附近双误差拟合的总不确定度已经达到了 31% ,而其 他拟合方法得出的总不确定度均在 10% 左右。充分 显示了双误差加权回归方法的优越性。

( 3) 经验表明,当待测样品的含量在检出限附近

或低于检出限时其误差会成倍放大。而从表 1 的 3 种 拟合方法来看,只有双误差加权拟合的方法较好的体 现了这一点。

图 3 中的数据取于文献[19],与该组数据同时发 表的还有一个水样的实测结果,水样的实测数据 y ± dy 为 5421. 7 ± 382. 03。文献[19]作者利用以上数据按 传统的方法计算了该水样的不确定度,结果为 xc =  $(61.3 ± 5.2)$  μg/L(扩展因子 k = 1)。用本软件的一 次曲线双误差回归计算结果为 dy = 396.7, $x_c = (61.3)$ ± 4. 54) <sup>μ</sup>g /L( 扩展因子 k = 1) ,可见两者是十分接近 的; 但用本文的软件计算不确定度要简便得多。

#### 4 结语

标准曲线是实验室用于样品检测的基础,而不确 定度是近年来对分析检测实验室提出的一项新要求。 应用不确定度连续传递模型所提出的标准曲线双误差 回归,可以将标准曲线与不确定度的评定很好地结合 起来。本软件正是实现这一结合的有用工具。

建立在 Excel 平台上的"标准曲线双误差拟合程 序"具有功能完善、界面友好,使用方便之特征,对于具 备 Excel 基础的用户来说几乎不需要任何学习即可使 用。随软件发布的还有一份包括上述功能和用法在内 的详尽的用户手册。

- 5 参考文献
- [1] CNAL/AG06 2003,测量不确定度政策实施指南[S].
- [2] CNAL/AR11 2003,测量不确定度政策[S].
- [3] CNAS -CL07:2006,测量不确定度评估和报告通用要求[S].
- [4] 尚德军,王军. 测量不确定度的研究和应用进展[J]. 理化检验: 化学分册, 2004, 40(10): 623-627.
- [5] 史彭,王占民. 一元线性回归的不确定度评定方法[J]. 西安建筑科技大学学报: 自然科学版,2000,32 ( 1 ) :  $82 - 85.$
- [6] 王晓男. 土壤重金属含量测量不确定度研究[D]. 北京: 中国农业科学院研究生院,2007: 60.
- [7] 何建练,赵平,吴靖,杨刚. ICPES 法测定地质样品中钒的 不确定度分析[J]. 贵州地质,2007,24( 4) : 325 - 328.
- [8] 解同信. 最小二乘法求作拟合直线[J]. 北京工业职业技 木学院学报, 2006, 5(3): 5-7.
- [9] 王东平,徐立明,姜莉,贾林. 电感耦合等离子体发射光 谱仪( ICP) 的测量不确定度[J]. 检验检疫科学,2000,  $10(5) : 1 - 4.$
- [10] 王行广. 线性回归分析方法的不确定度计算[J]. 环境 监测管理与技术,1993,5(3):23-25.
- [11] 朱家平,王亚平,刘建坤,王苏明,许春雪. 不确定度连续 传递模型及其在化学测量中的应用[J]. 地质通报,  $2009, 28(10) : 1481 - 1485.$
- [12] York D. The best isochron [J]. Earth and Planetary Science Letters,  $1967( 2)$ : 479 - 482.
- [13] York D. Least-squares fitting of a straight line with correlated errors [J]. Earth and Planetary Science Letters, 1969 (5):  $320 - 324.$
- [14] 王晓荣,甘庆明. 多元回归分析的 Excel /VBA 程序设计 [J]. 重庆科技学院学报: 自然科学版,2009,11 ( 5 ) :  $168 - 170.$
- [15] 张旭. 利用 Excel VBA/ADO 选择性地查询数据库的数 据 [J]. 武汉工程职业技术学院学报, 2009, 21 (4):  $30 - 34.$
- [16] Ludwig K R. Users Manual for Isoplot /Ex rev. 2. 49: A Geochronological toolkit for Microsoft Excel [M ]. Berkeley: Berkeley Geochronology Center Special Publication,2001( 1a) : 1 - 55.
- [17] 路远发. GeoKit: 一个用 VBA 构建的地球化学工具软件 包[J]. 地球化学,2004,33( 5) : 459 - 464.
- [18] GB/T 5850. 5—2006,生活饮用水标准检验方法; 金属 指标[S].
- [19] 李金英,姚继军. 分析测量不确定度的评定表达与实践 [J]. 岩矿测试,2001,20( 2) : 152 - 156.